# Apple

Time Machine

Time Machine - our built-in backup.

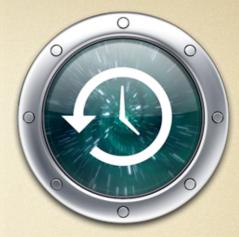

- backs up to your / backups disk
- only your home directory
- incremental backups every hour
- this can be changed

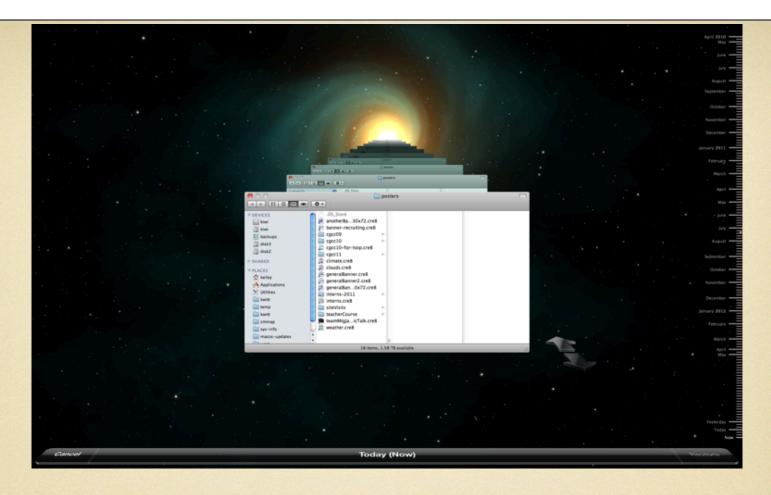

Retrieving files is easy. Just click the Time

Machine icon on your Dock. Go

backwards or forwards in time with the

arrows or timeline along the right side.

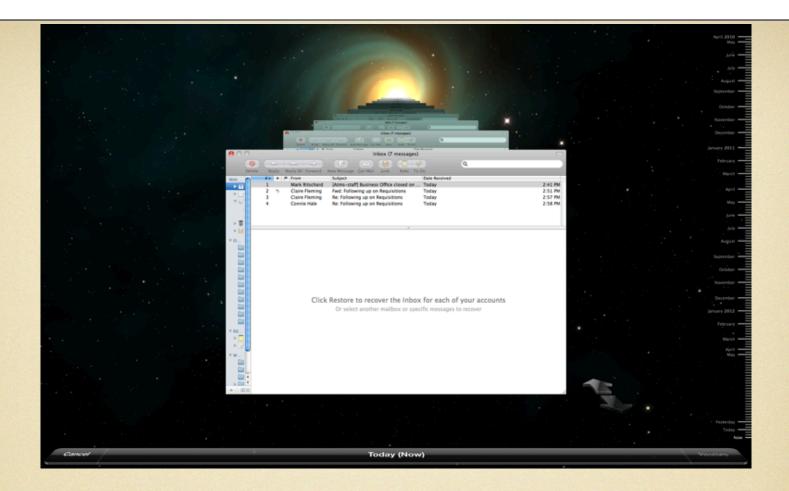

When Mail is open, you can retrieve and merge old emails. Recovered messages will go into a mailbox called Time Machine.

MAIL ACTIVITY

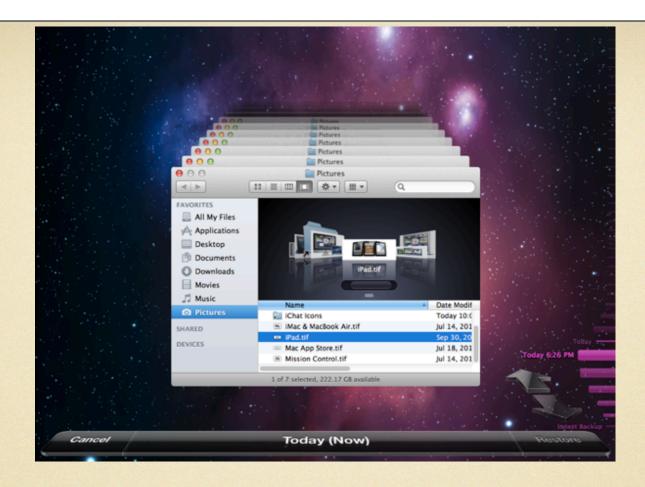

Files that reside on your drive have a white date. Files that reside on the backup disk have pink dates.

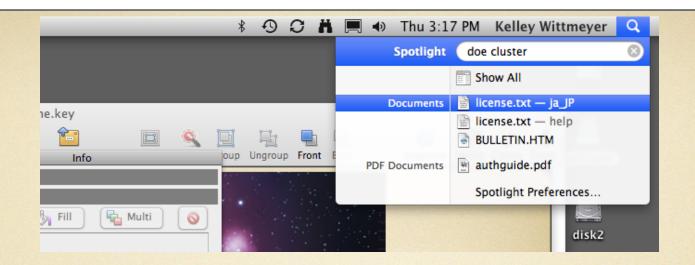

If you have Lion, you can bring up a Spotlight search window, enter your search text and then press the back arrow key to have Time Machine search that string back in time.

Before you restore a file, you can use Quick Look to preview the file to make sure it's the one you want. Highlight the file and hold down the Space Bar to preview.

When you find the file, click the Restore button. If there is a file with the same name, you will be prompted which to save, or to save both which will give the new one a new name.

## Issues

#### Backup drive fills up

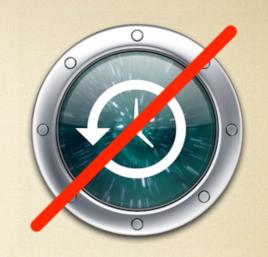

Oops.

As your backup drive fills to capacity, Time Machine intelligently deletes the oldest backups to make room for new ones and will alert you if you have selected the "Notify after old backups are deleted" option in the Time Machine Preferences.

#### Backup drive fills up

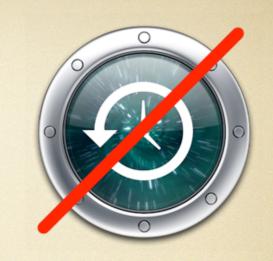

#### How to prevent this:

- 1) If you copy copious amounts of data back and forth to your home directory, consider creating a special directory for this and excluding it from being backed up.
- 2) Delete files from Time Machine. When in the Time Machine interface, select the file, click on the gear icon and "Delete All Backups of..."
- 3) Ask Kelley for a larger backup drive.

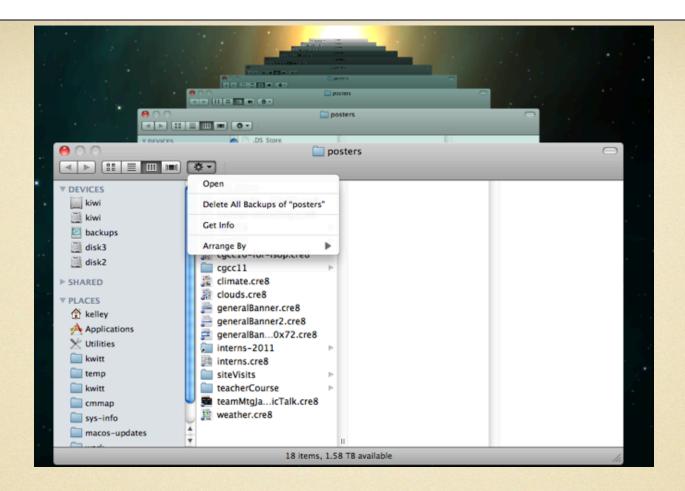

NOTE: You can check out how much space you have on your backups disk with a simple df command in

Terminal.

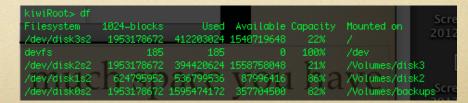

#### Time Machine takes forever

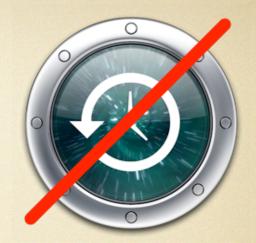

And it probably slows down your computer.

Time Machine performs incremental backups. So only changed files are recorded to the backup. When you have a lot of changes, it takes longer. Welcome to my life on kiwi...

One solution is to create exclusion directories for large data. Another is to have me tweak Time Machine so it backs up less than once an hour.

### Discussion

...including other backup methods, backing up home machines, external drives and large amounts of data.